#### **Document:** DK-AL1W-1I6

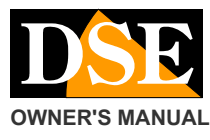

#### **OWNER'S MANUAL** DISCOVER AND THE STATE OF THE SERVICE OF THE DEVICE OF THE SERVICE OF THE SERVICE OF THE SERVICE OF THE SERVICE OF THE SERVICE OF THE SERVICE OF THE SERVICE OF THE SERVICE OF THE SERVICE OF THE SERVICE OF

**Page:** 1

# DK-AL<sub>1W</sub>

# Camera and VCR in feeder with remote control

E 'can use micro SD card with a capacity of **4 to 128 GB CLASS 10** or higher. An SD card class 10 has a 10 MB / s write speed. Do not use the SD card with a lower rate because it would lead to malfunction. Attention to the direction of insertion of the SD card that will slide in its seat only with the gold contacts facing downwards, as shown in the figure. The package does not include any Micro SD card, or the SD card reader for your computer that you must purchase separately.

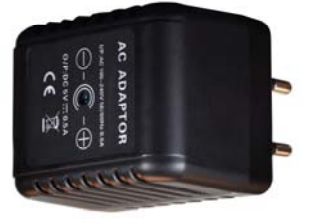

#### **Product description**

DK-AL1 is a DC power supply pretended to be inserted into a socket that contains a hidden camera with video recorder.

The camera is hidden inside and draws power from the socket, thus ensuring a continuous operation without any problems

of autonomy. not using battery power, DK-AL1 is ideal for monitoring an environment discreetly for long periods. The product is also equipped with a highly sensitive microphone can sense very clearly all the sounds of the environment, including phrases spoken softly in a medium-sized ambiante. DK-AL1 is available in 2 versions:

DK-AL1W - With recording on SD card and remote control DK-AL1WF - With recording on SD card and WiFi

#### **Accessories**

REMOTE CONTROL (only DK-AL1W model)

A - ON / OFF button B - shoot

C - D Continuous recording - Motion recording NOTE - Every time you press a check button that turns on the red LED. If lights do not need to replace the remote control battery (12V 27A).

#### **Operating as a true power supply**

In order not to arouse any kind of suspicion the DK-AL1 is a really working USB power supply. E 'can be connected to its USB port to recharge any device up to max. 400 mA absorption while the internal camera is in operation.

CAUTION. The USB port is used to provide power to USB devices, you DO NOT need to connect to a PC and review movies. To do this, remove the microSD card and insert it into a PC player.

## **Inserting the micro SD card**

The first thing to do is to insert the micro SD card into

of DVR. To access the SD card compartment is necessary

to open

slot

cover rear rear doing it slide laterally.

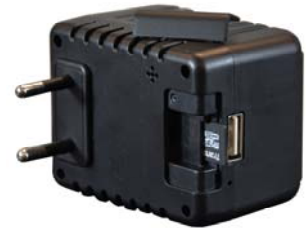

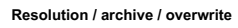

DK-AL1 is able to record audio and video in Full HD 1080P 1920x1080 @ 30 f /  $\frac{1}{\sqrt{2}}$ recording takes up about 100MB so for each GB of SD card capacity can store a minutes of continuous recording. A 32GB SD card can hold more than 5 hours of village of a over 20 hours. Obviously it is advisable to use the recording of motion detection, in order to record only

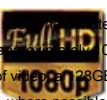

images significant and not occupy unnecessarily memory when no action takes place in front of the lens.

Once exhausted the memory capacity of the micro SD card, the device will erase the recorded files by overwriting the oldest new recorded files. In motion recording, DK-AL1 records movies lasting 1 minute. In continuous recording it generates files for 10 minutes.

#### **Shooting Position**

Italian sockets.

DK-AL1 recovers from a front hole which provides an image with the vertical straight plug,

It must be inserted into the socket as shown in the right picture.

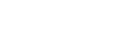

The angle is not adjustable so we need to find a power outlet in suitable position to provide a good angle of view. Normally it is good to avoid that would give an insignificant vision taken to the floor, but use the plugs the height of the control switches, possibly by installing a next command for the illumination, where often there are vacancies.

It 'also possible to place the power supply on a power strip and orient it appropriately.

### **Recording in motion detection**

The recording in motion detection is the most widely used because in this DK-AL1 mode records only in the moment in which occurs a movement in the field of view lens. Each movement creates a recording of a minute, after which, in the absence of movements, the DVR returns to rest conditions waiting for a new instrusione.

DK-AL1 starts recording in motion mode automatically when turned on. To register for motion detection as follows:

**1** - DK-AL1W Plug in

- **2** Press the A button of the remote control to turn on the DVR. DK-AL1 hear a confirmation beep
- **3**  The Motion recording starts automatically.
- **4** To stop motion recording press
- D. The DVR emits 2 BEEP short acknowledgment.
- **5** Press the A button to turn off the DVR. DK-AL1 emits 2 long beep confirmation.

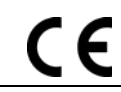

commonly used in

#### **Document:** DK-AL1W-1I6

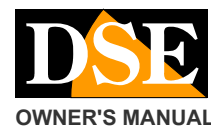

# **OWNER'S MANUAL** DISCOVER AND RESERVE THE STATE OF DK-AL1W camera with VCR in feeder

**Page:** 2

#### **continuous Recording**

Continuous recording takes up a lot of storage space, but it is sometimes necessary when, for example, the uninterrupted audio recording is important, even if there is no motion in front of the lens. To continuously record proceed as follows:

# **1** - DK-AL1W Plug in

**2** - Press the A button of the remote control to turn on the DVR. DK-AL1 hear a confirmation beep

**3** - The Motion recording starts automatically.

- **4** To stop motion recording press
- D. The DVR emits 2 BEEP short acknowledgment.
- **5** To start continuous recording, press the button
- C. The DVR emits 1 BEEP confirmation.

**6** - To stop recording press the C key again continues the DVR emits 2 BEEP short acknowledgment.

**7** - Press the A button to turn off. The DVR emits 2 long beep confirmation.

### **Take pictures**

DK-AL1 can also take pictures according to commands from the remote control. To take a

picture, proceed as follows:

#### **1** - DK-AL1W Plug in

**2** - Press the A button of the remote control to turn on the DVR. DK-AL1 hear a confirmation beep

# **3** - The Motion recording starts automatically.

- **4** To stop motion recording press
- D. The DVR emits 2 BEEP short acknowledgment.
- **5** To take a picture, press B. The DVR emits 1 BEEP confirmation. E 'can take more pictures.
- **6** Press the A button to turn off. The DVR emits 2 long beep confirmation.

## **Viewing files on PC**

To review and manage files recorded by the DVR, you need a computer and a SD card (not supplied). You have to remove the DK-AL1 from the socket, remove the micro SD card and insert it into an SD card reader to the computer.

The device will be detected in the computer's resources as a removable disk and behaves like a common USB stick. Depending on your operating system you may start an automatic procedure, or you'll have to explore your PC to find the new disc. And 'possible to copy movies on your PC and play them back with any video player (recommended VLC - VideoLAN).

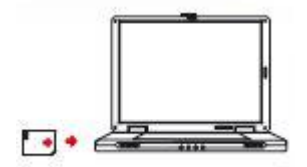

E 'can play video files directly from the SD card, without copying them to your PC, but may affect the quality of play so it is recommended only to preview, then download.

Note that the date format is YY-MM-DD ie year-month-day, and that there is a space between the date and time. The particle Y1 finally sets the resolution of

recording 1080P @ 30f / s. IS' possible replace it with Y2 (720P @ 30f / sec) and Y3 (720P @ 60f / sec) to change the screen resolution. 3 - Copy the time.txt file you just created in the root directory of the device's memory (next to the DCIM folder).

4 - Restarting the device stores the new date / time

#### **Abnormalities**

# The DVR does not respond to commands

It can happen if you are sent inconsistent commands, or too quick to DVR. Pull the plug, remove the SD card and Power up. If not resolved to enter the cap comes into the small hole next to the USB port and hold for 3 seconds (RESET) with the DVR in the power outlet.

After pressing the ON button, the DVR emits a beep and then 2 BIP

This happens if the SD card is not inserted or is not supported. Insert an SD card compatible.

### The files do not reproduce properly on PC

For example, I hear the sound but no picture, or I get an error message playback. This is due to the normal video player used. Download VLC from http://www.videolan.org/vlc/

#### **Main technical features**

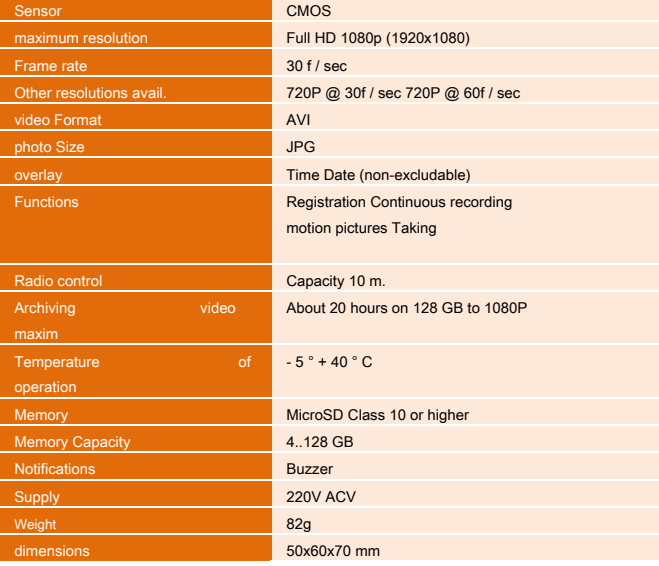

C E

#### **Set date / time and resolution**

The DVR sovraimprime date and time in the recording. To set the correct date and time, proceed as follows: 1 - Create a calling time.txt text file, for example using the Window Notepad

2 - Write the correct date and time in the following format: **30/09/2016 11: 29: 00Y1**